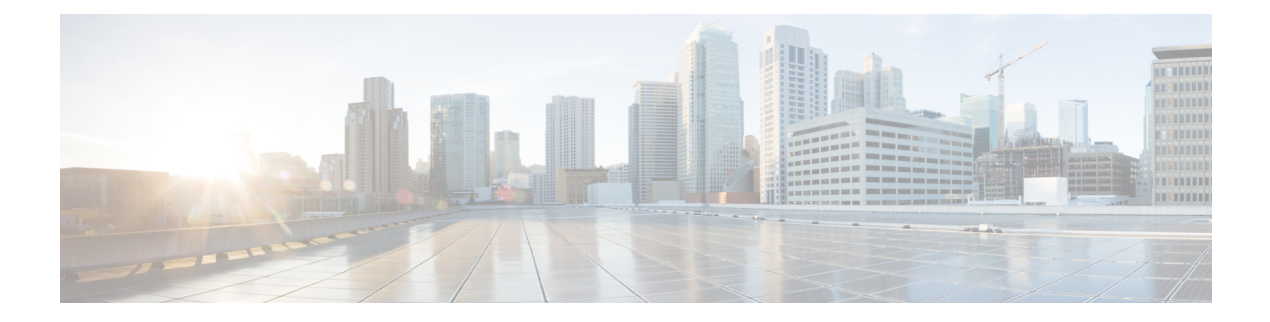

# **HCS for Contact Center**

- [Prerequisites,](#page-0-0) page 1
- HCS for Contact Center [Workflow,](#page-1-0) page 2
- Plan the HCS for Contact Center [Deployment,](#page-1-1) page 2
- Determine the HCS for Contact Center [Deployment](#page-2-0) Model, page 3
- Determine the Hardware [Requirements,](#page-29-0) page 30
- Determine the Software [Requirements,](#page-31-0) page 32
- Plan Solution [Serviceability,](#page-31-1) page 32
- Determine the Active Directory [Deployment,](#page-35-0) page 36
- Determine the Blade and Storage Placement [Requirements,](#page-36-0) page 37
- Determine High Availability [Requirements,](#page-36-1) page 37
- Plan the Solution for Handling [Congestion](#page-37-0) Control, page 38
- Plan the UCS Networking [Requirements,](#page-37-1) page 38
- [Determine](#page-38-0) the Trunk Design, page 39
- Firewall Hardening [Considerations,](#page-39-0) page 40

## <span id="page-0-0"></span>**Prerequisites**

Before you plan the HCS for Contact Center deployment, review the *Cisco Hosted Collaboration Solution, Release 10.6(1) Solution Reference Network Design Guide* and *Installing and Configuring Cisco HCS for Contact Center*.

Consider the following carefully:

- **1** Initial system requirements and planned growth
- **2** Data center requirements
- **3** Licensing
- **4** Customer premise equipment
- **5** Service fulfillment

**6** Service assurance

# <span id="page-1-0"></span>**HCS for Contact Center Workflow**

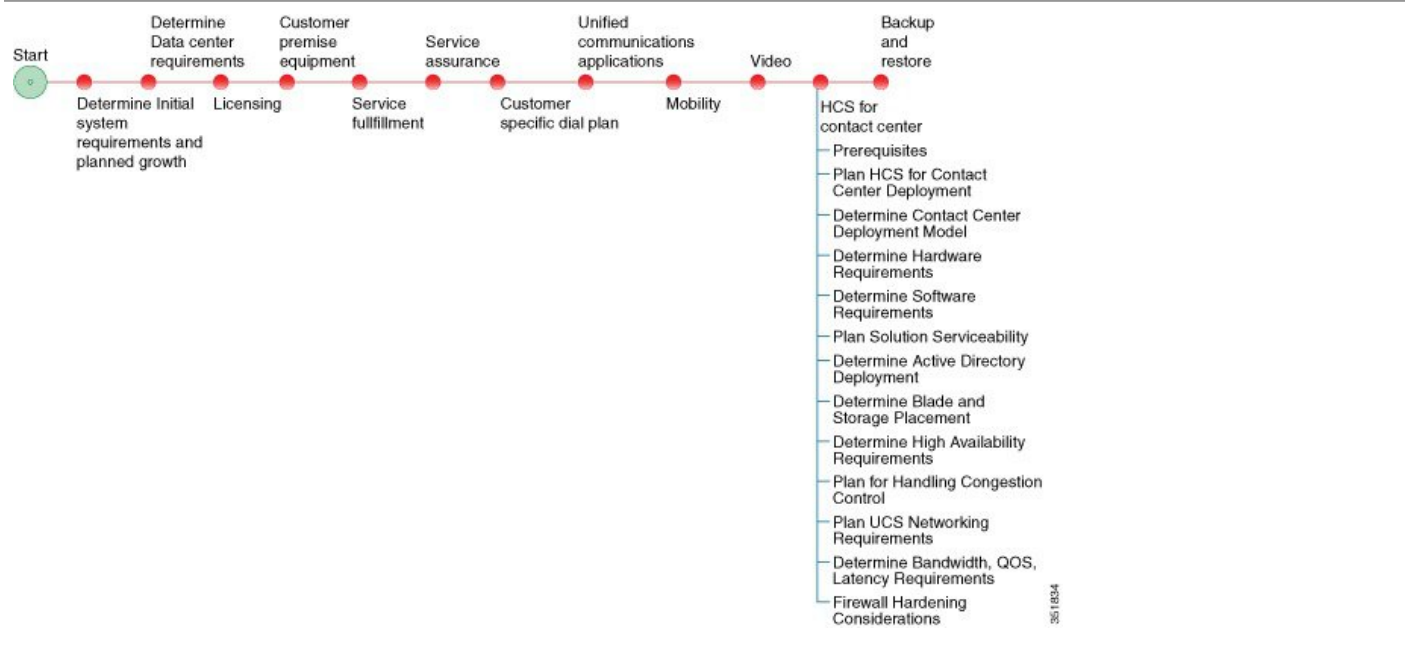

# <span id="page-1-1"></span>**Plan the HCS for Contact Center Deployment**

The following sections provide HCS for Contact Center deployment planning details:

- Determine the HCS for Contact Center [Deployment](#page-2-0) Model, on page 3
- Determine the Hardware [Requirements](#page-29-0), on page 30
- Determine the Software [Requirements](#page-31-0), on page 32
- Plan Solution [Serviceability,](#page-31-1) on page 32
- Determine the Active Directory [Deployment](#page-35-0), on page 36
- Determine the Blade and Storage Placement [Requirements](#page-36-0), on page 37
- Determine High Availability [Requirements,](#page-36-1) on page 37
- Plan the Solution for Handling [Congestion](#page-37-0) Control, on page 38
- Plan the UCS Networking [Requirements](#page-37-1), on page 38
- [Determine](#page-38-0) the Trunk Design, on page 39
- Firewall Hardening [Considerations](#page-39-0), on page 40

## <span id="page-2-0"></span>**Determine the HCS for Contact Center Deployment Model**

#### **Procedure**

- **Step 1** Identify the number of agents that you require: 100 or less, 500, 1000, 4000 or 12,000.
- **Step 2** Review the [Configuration](#page-3-0) Limits, on page 4 for agents, supervisors, teams, and reporting users of each deployment model. Consider your initial requirements as well as any planned growth.
- **Step 3** Identify any optional Cisco components to include in the deployment.
	- AW-HDS-DDS server (Administration Server, Real-Time and Historical Data Server, and Detail Data server). The AW-HDS-DDS server is a core component for the 4000-agent deployment.
	- SPAN-based monitoring
	- Cisco Unified Web Interaction Manager (WIM) and Unified Email Interaction Manager (EIM)
	- Cisco Remote Silent Monitoring (RMS)
	- Cisco MediaSense
- **Step 4** Review the Optional Component [Considerations,](#page-9-0) on page 10. Consider your initial requirements as well as any planned growth.
- **Step 5** Identify any third-party components to include in the deployment.
	- Automatic Speech Recognition (ASR) and Text-to-Speech (TTS)
	- Recording
	- Wallboard
	- Workforce Management

 $\mathbf I$ 

# <span id="page-3-0"></span>**Configuration Limits**

| Group         | <b>Resource</b>                                                               | 500 Agent<br><b>Deployment</b> | 1000 Agent<br><b>Deployment</b> | 4000 Agent<br><b>Deployment</b>               | <b>12000 Agent</b><br><b>Deployment</b>       | <b>Small Contact</b><br><b>Center</b><br><b>Deployment</b> |
|---------------|-------------------------------------------------------------------------------|--------------------------------|---------------------------------|-----------------------------------------------|-----------------------------------------------|------------------------------------------------------------|
| <b>Agents</b> | Active Agents*                                                                | 500                            | 1000                            | 4000                                          | 12000                                         | 4000                                                       |
|               | Configured Agents*                                                            | 3000                           | 6000                            | 24000                                         | 72000                                         | 24000                                                      |
|               | Agents with Trace<br>ON                                                       | $50*$                          | $100*$                          | $400*$                                        | 400                                           | $400*$                                                     |
|               | Agent Desk Settings*                                                          | 500                            | 1000                            | 4000                                          | 12000                                         | 4000                                                       |
|               | <b>Active Mobile Agents</b>                                                   | 125                            | 250                             | See, Mobile<br>Agent<br>Support, on<br>page 5 | See, Mobile<br>Agent<br>Support, on<br>page 5 | See, Mobile<br>Agent<br>Support, on<br>page 5              |
|               | Configured Mobile<br>Agents                                                   | 750                            | 1500                            | 6000                                          | 8000                                          | 6000                                                       |
|               | Outbound Agents                                                               | 500                            | 1000                            | 4000                                          | 12000                                         | 4000                                                       |
|               | Agents per team                                                               | $50*$                          | $50*$                           | $50*$                                         | 50                                            | $50*$                                                      |
|               | Queues per Agent<br>(Skill Groups and<br><b>Precision Queues</b><br>combined) | $15*$                          | $15*$                           | $15*$                                         | 15                                            | $15*$                                                      |
|               | Agents per skill<br>group                                                     | No limit                       | No limit                        | No limit                                      | No limit                                      | No limit                                                   |
|               | Attributes per agent*                                                         | 50                             | 50                              | 50                                            | 50                                            | 50                                                         |

**Table 1: Agents, Supervisors, Teams, Reporting Users**

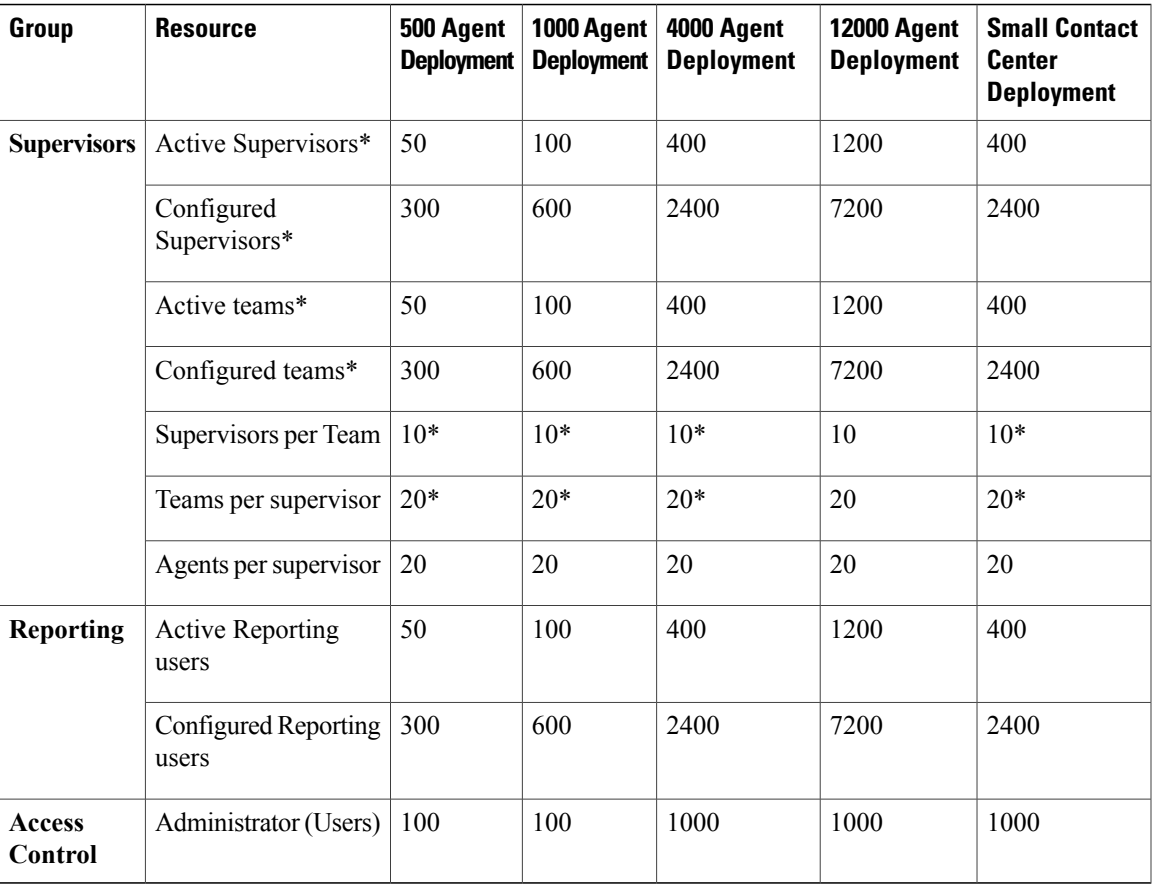

#### <span id="page-4-0"></span>**Mobile Agent Support**

Follow the below calculation to determine mobile agent capacity:

Each mobile agent for a nailed connection (nailed-up configuration) = two local agents

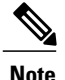

Г

**Note** • Total number of agents should be less than deployment limits

• For 500 and 1000 agent deployments if active mobile agent requirement exceeds the specified limit, use the above formula to determine mobile agent capacity

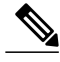

**Note 1** Preview, Direct Preview, Progressive and Predictive dialing modes are supported.

**2** For SIP Outbound Dialer in HCS for Contact Center deployment, if CUSP is not used only one gateway can be connected.

If CUSP is not used in the deployment the maximum configured ports are 500 dialer ports in the ICM and in the IOS gateway . If CUSP is used in the deployment the maximum configured ports are 1500 dialer ports.

- **3** The Symbol "\*" indicates that the configuration limits for the above resources are enforced through CCDM.
- **4** Number of active and configured mobile agents are considered from the total supported active and configured mobile agents.
- **5** Number of active and configured outbound agents are considered from the total supported active and configured outbound agents.

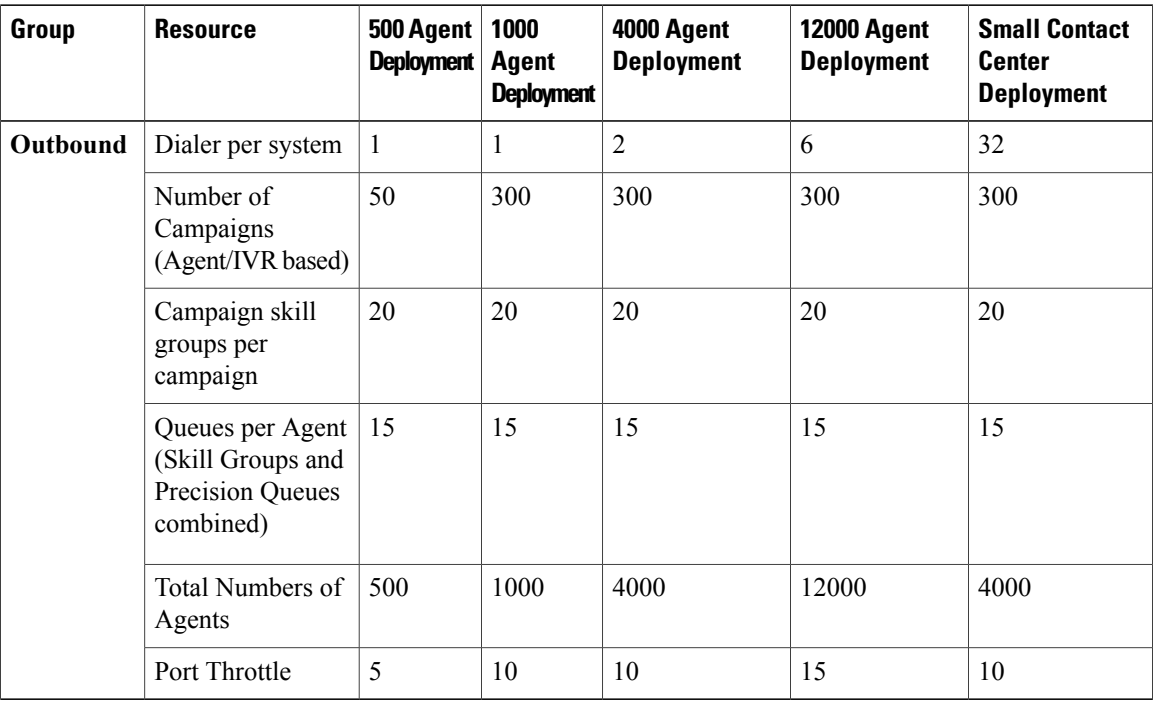

 $\mathbf I$ 

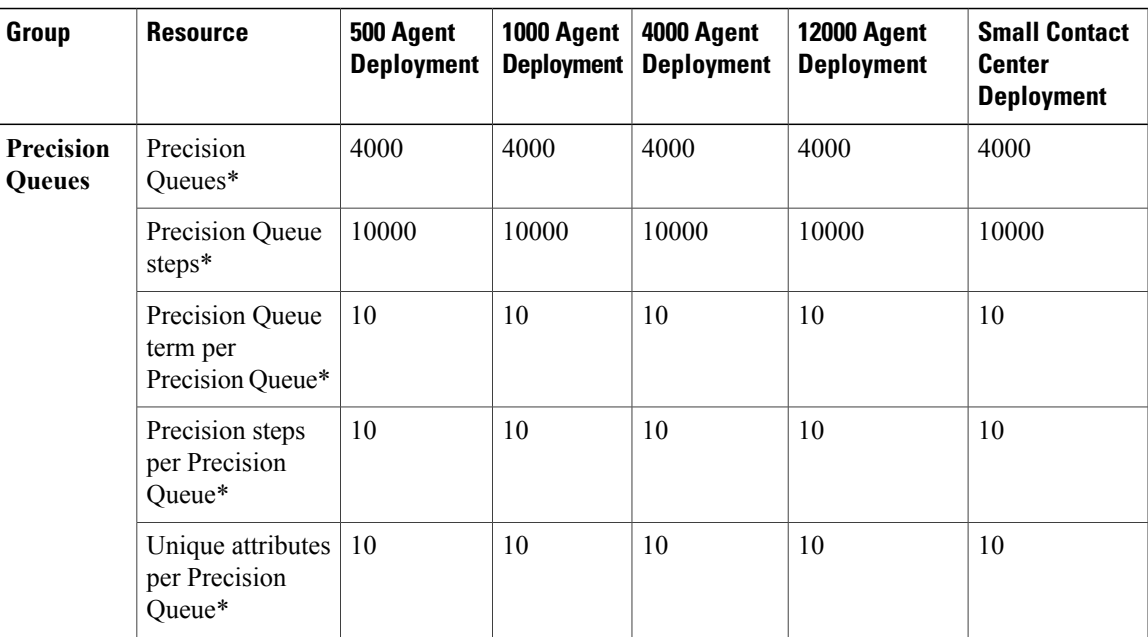

T

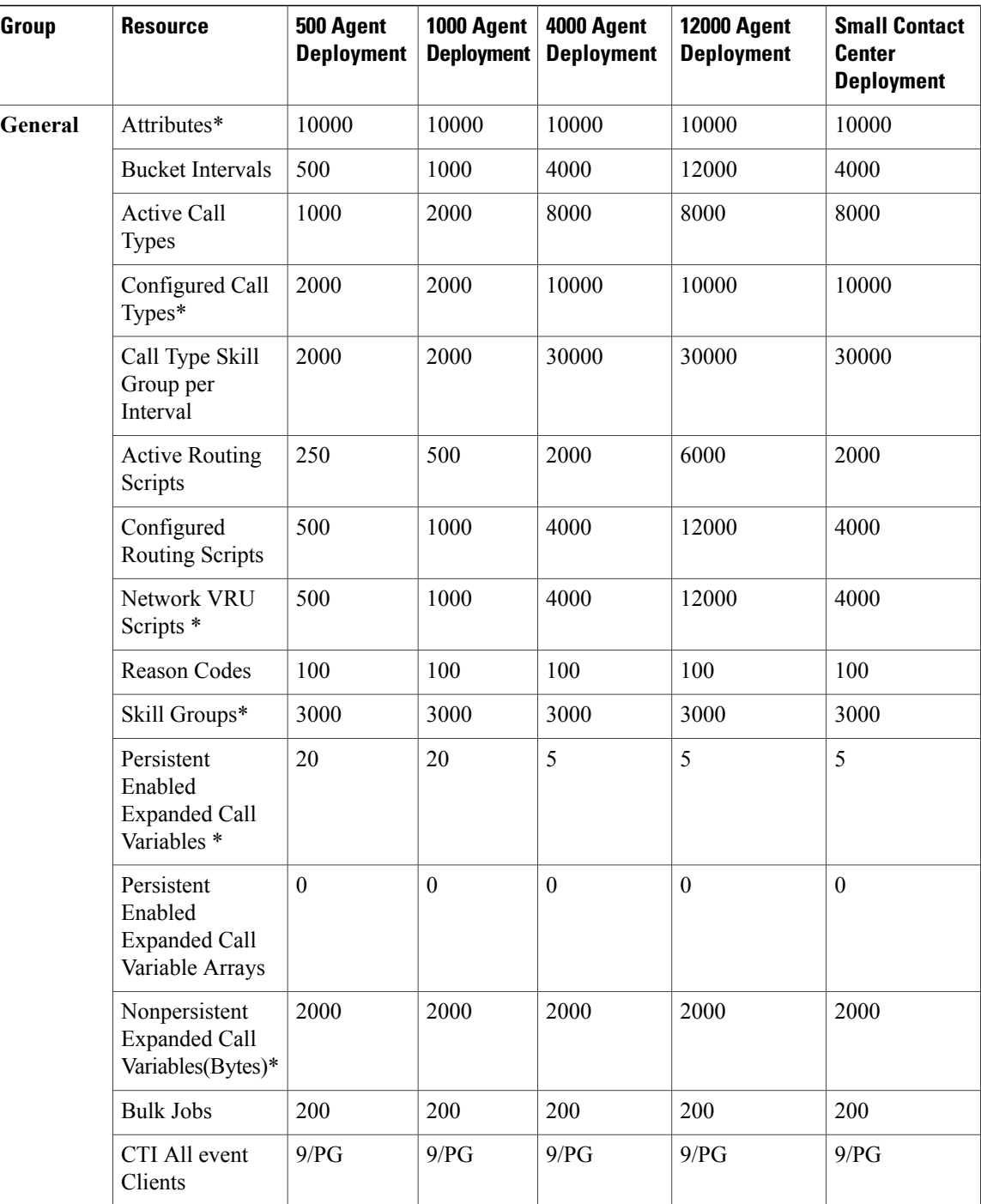

 $\mathsf I$ 

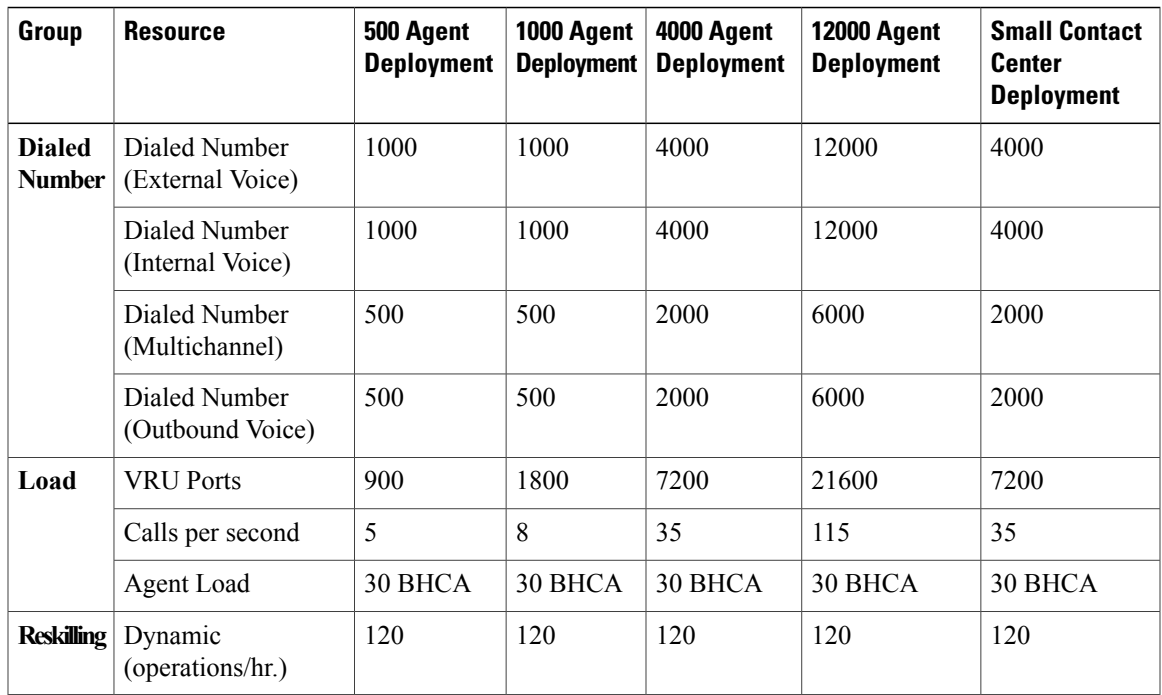

### **Features & Options in Small Contact Center Deployment**

The following table lists the Features and Optional component Multi tenancy capabilities in a Small Contact Center Deployment.

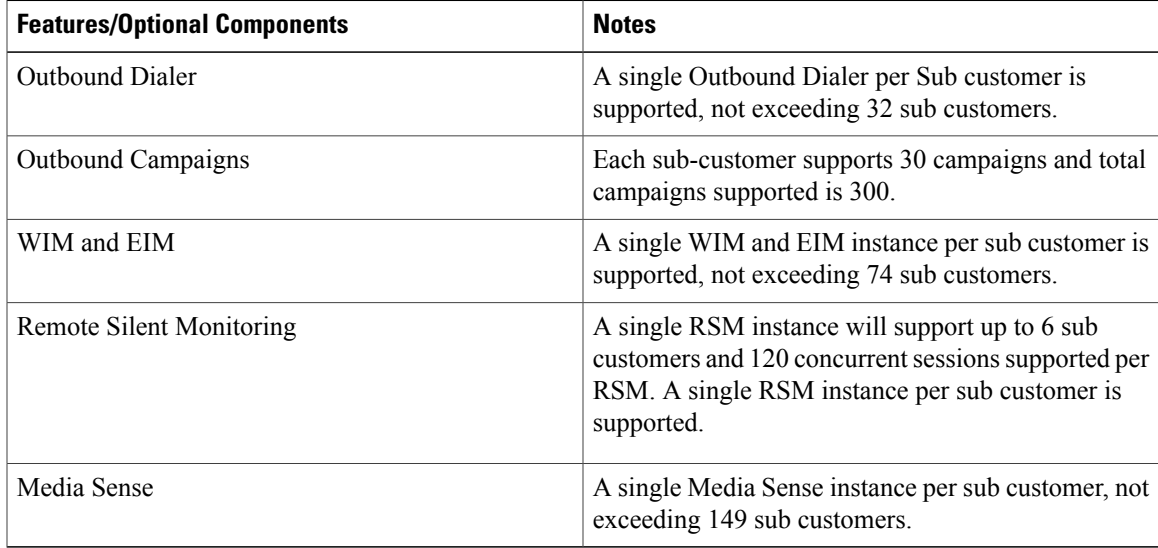

### <span id="page-9-0"></span>**Optional Component Considerations**

This section describes the capabilities of the following Cisco Optional Components:

- Unified WIM and EIM [Considerations,](#page-9-1) on page 10
- Cisco RSM [Considerations,](#page-22-0) on page 23
- Cisco MediaSense [Considerations](#page-25-0), on page 26
- Cisco Unified SIP Proxy [Considerations](#page-26-0), on page 27
- Cisco SPAN based Monitoring [Considerations](#page-27-0), on page 28

#### <span id="page-9-1"></span>**Unified WIM and EIM Considerations**

This section describes the following considerations for Unified WIM and EIM.

- Unified WIM and EIM Design [Considerations](#page-15-0), on page 16
- Unified WIM and EIM [Deployment](#page-9-2) Options, on page 10
- Unified WIM and EIM [Configuration](#page-10-0) Limits, on page 11
- HCS [Support](#page-11-0) Matrix for Unified WIM and EIM, on page 12
- Unified WIM and WIM High [Availability,](#page-17-0) on page 18
- Cisco WIM and EIM Bandwidth, Latency and QOS [Considerations,](#page-22-1) on page 23

#### <span id="page-9-2"></span>**Unified WIM and EIM Deployment Options**

Due to the modular, component-based nature of the architecture, Cisco WIM and EIM has the ability to cater to the growing demands for concurrent user loads. To provide the flexibility to suit deployments of varied sizes, Cisco WIM and EIM supports various components that may be distributed across various servers in a deployment.

#### **Collocated Deployment**

In Collocated deployment option, the web server is installed on a separate machine and all other components are installed on one machine. The web server may be installed outside the firewall, if required.

#### **Figure 1: Collocated Deployment**

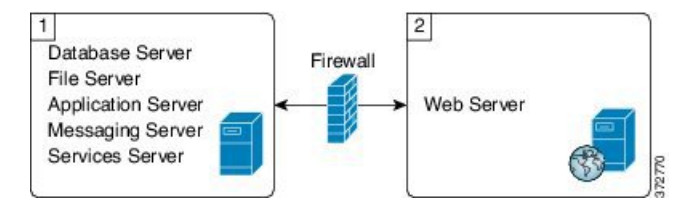

Г

#### **Distributed-Server Deployment**

In this configuration, each component is on a separate machine, with the web server installed outside the firewall. The application, messaging, services, and web servers in this configuration can be restarted without restarting any other servers.

#### **Figure 2: Distributed-Server Deployment**

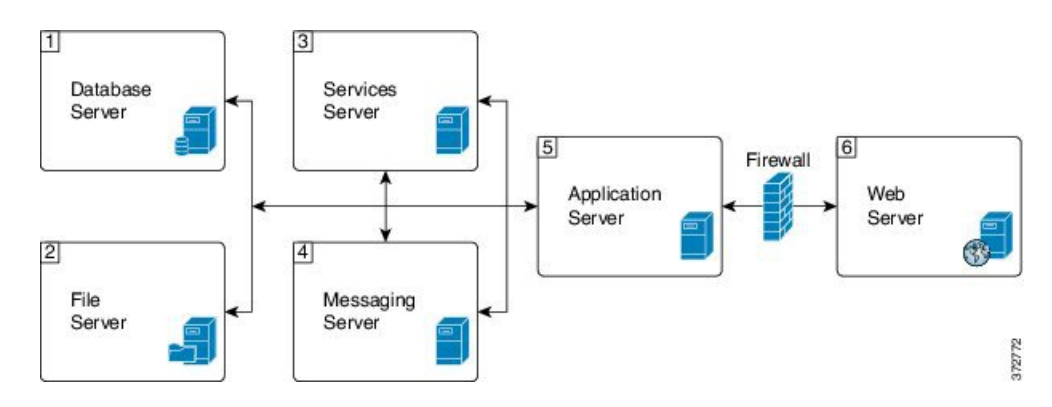

#### <span id="page-10-0"></span>**Unified WIM and EIM Configuration Limits**

#### **Unified WIM and EIM Configuration Limits**

#### **Table 2: Unified WIM and EIM Configuration Limits**

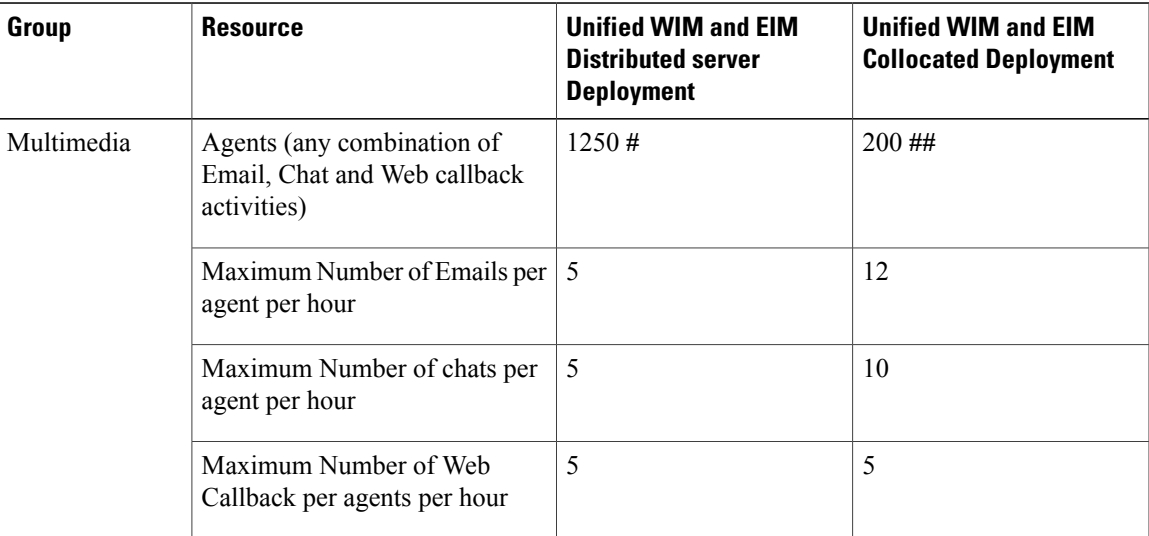

I

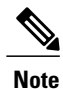

TheSymbol "**#**" indicatesthat the Unified WIM and EIM Distributed server Deployment allows combination of maximum 600 concurrent Web Callback and for the remaining it allows any combination of Email or Chat activities. TheSymbol "**##**" indicates that the Unified WIM and EIM Collocated Deployment allows combination of maximum 100 concurrent Web Callback and for the remaining it allows any combination of Email or Chat activities.

#### <span id="page-11-0"></span>**HCS Support Matrix for Unified WIM and EIM**

#### **HCS Support Matrix for Unified WIM and EIM**

#### **Table 3: HCS Support Matrix for Unified WIM and EIM**

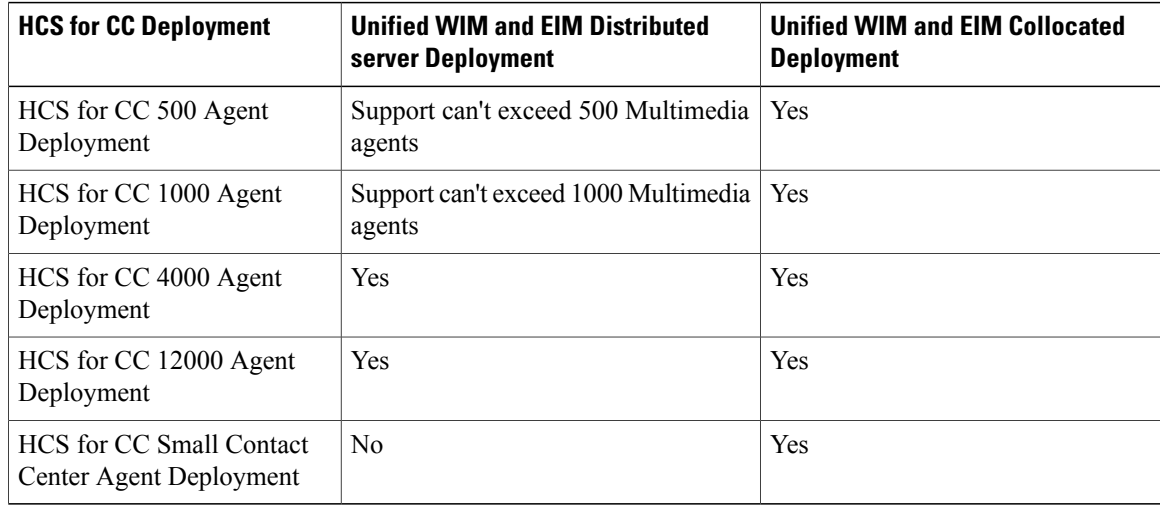

### <span id="page-11-1"></span>**Cisco RSM Capabilities**

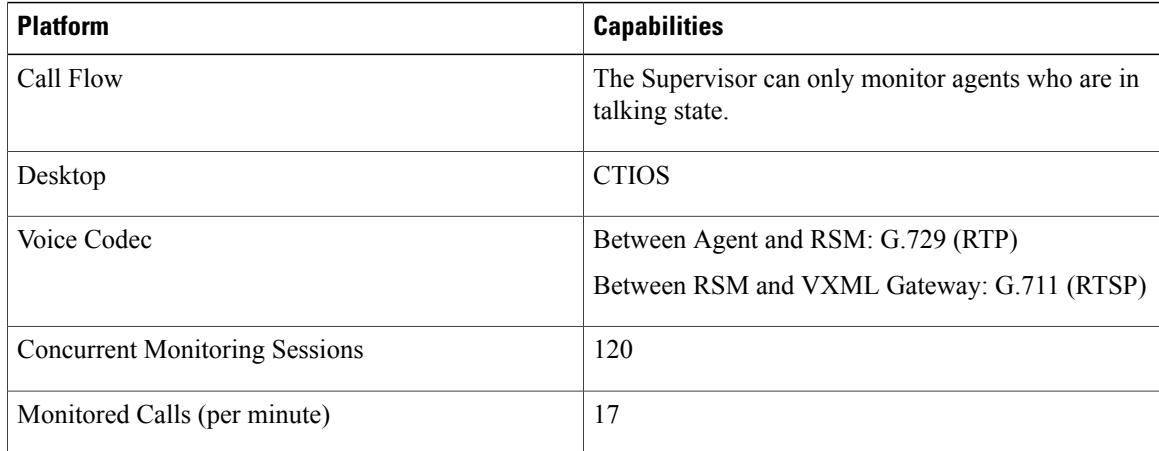

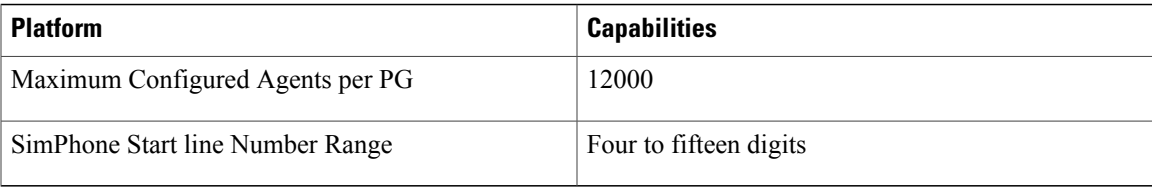

### <span id="page-12-1"></span>**Cisco MediaSense Capabilities**

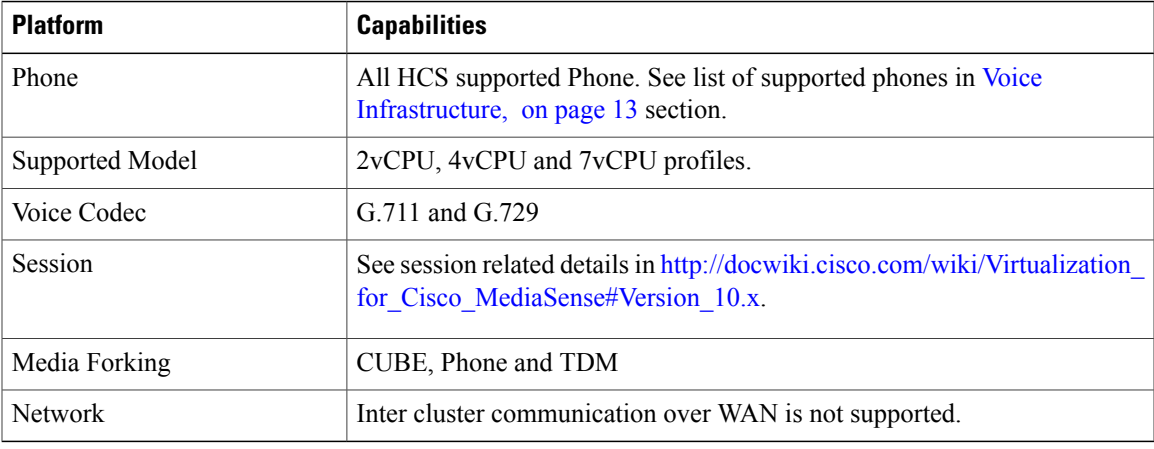

#### <span id="page-12-0"></span>**Voice Infrastructure**

 $\mathbf I$ 

The following table lists the voice infrastructure.

#### **Table 4: Voice Infrastructure**

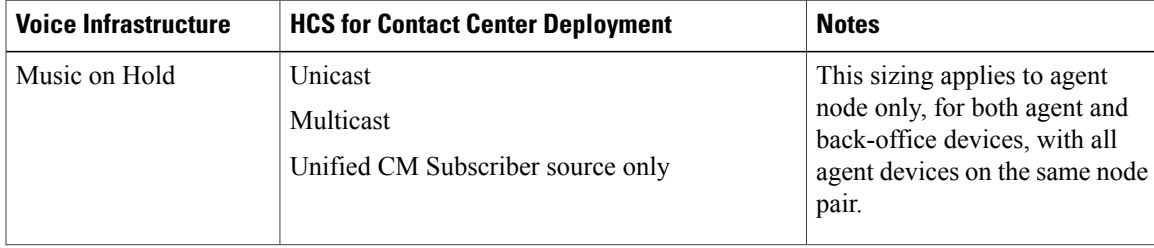

T

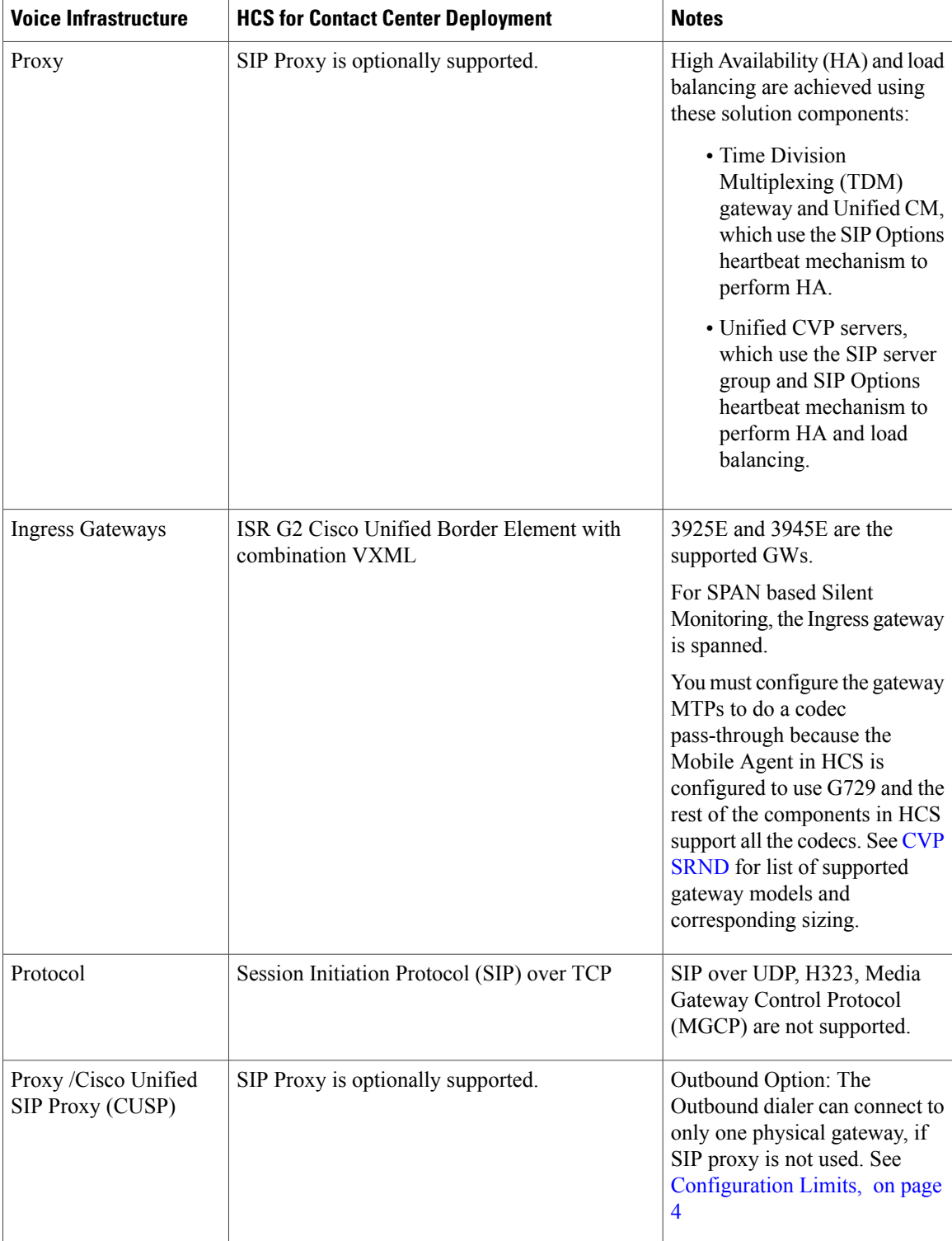

![](_page_14_Picture_446.jpeg)

#### **Optional Component Considerations**

This section describes the capabilities of the following Cisco Optional Components:

- Unified WIM and EIM [Considerations](#page-9-1), on page 10
- Cisco RSM [Considerations,](#page-22-0) on page 23
- Cisco MediaSense [Considerations,](#page-25-0) on page 26
- Cisco Unified SIP Proxy [Considerations,](#page-26-0) on page 27
- Cisco SPAN based Monitoring [Considerations,](#page-27-0) on page 28

#### **Unified WIM and EIM Considerations**

This section describes the following considerations for Unified WIM and EIM.

- Unified WIM and EIM Design [Considerations,](#page-15-0) on page 16
- Unified WIM and EIM [Deployment](#page-9-2) Options, on page 10
- Unified WIM and EIM [Configuration](#page-10-0) Limits, on page 11
- HCS [Support](#page-11-0) Matrix for Unified WIM and EIM, on page 12
- Unified WIM and WIM High [Availability,](#page-17-0) on page 18
- Cisco WIM and EIM Bandwidth, Latency and QOS [Considerations](#page-22-1), on page 23

#### <span id="page-15-0"></span>*Unified WIM and EIM Design Considerations*

![](_page_15_Figure_3.jpeg)

![](_page_15_Figure_4.jpeg)

![](_page_15_Picture_5.jpeg)

**Note** Cisco Media Blender is used only for Web/Scheduled Callback feature.

#### *Unified WIM and EIM Deployment Options*

Due to the modular, component-based nature of the architecture, Cisco WIM and EIM has the ability to cater to the growing demands for concurrent user loads. To provide the flexibility to suit deployments of varied sizes, Cisco WIM and EIM supports various components that may be distributed across various servers in a deployment.

#### **Collocated Deployment**

In Collocated deployment option, the web server is installed on a separate machine and all other components are installed on one machine. The web server may be installed outside the firewall, if required.

#### **Figure 4: Collocated Deployment**

![](_page_15_Figure_12.jpeg)

Г

#### **Distributed-Server Deployment**

In this configuration, each component is on a separate machine, with the web server installed outside the firewall. The application, messaging, services, and web servers in this configuration can be restarted without restarting any other servers.

#### **Figure 5: Distributed-Server Deployment**

![](_page_16_Figure_5.jpeg)

*Unified WIM and EIM Configuration Limits*

#### **Unified WIM and EIM Configuration Limits**

#### **Table 5: Unified WIM and EIM Configuration Limits**

![](_page_16_Picture_259.jpeg)

![](_page_17_Picture_2.jpeg)

TheSymbol "**#**" indicatesthat the Unified WIM and EIM Distributed server Deployment allows combination of maximum 600 concurrent Web Callback and for the remaining it allows any combination of Email or Chat activities. TheSymbol "**##**" indicates that the Unified WIM and EIM Collocated Deployment allows combination of maximum 100 concurrent Web Callback and for the remaining it allows any combination of Email or Chat activities.

#### *HCS Support Matrix for Unified WIM and EIM*

#### **HCS Support Matrix for Unified WIM and EIM**

#### **Table 6: HCS Support Matrix for Unified WIM and EIM**

![](_page_17_Picture_346.jpeg)

#### <span id="page-17-0"></span>*Unified WIM and WIM High Availability*

The following table contains the Cisco Unified WIM and EIMhigh availability during the failover of Unified CCE processes.

 $\mathbf I$ 

![](_page_18_Picture_331.jpeg)

I

![](_page_19_Picture_311.jpeg)

 $\mathbf I$ 

![](_page_20_Picture_318.jpeg)

I

![](_page_21_Picture_464.jpeg)

#### <span id="page-22-1"></span>*Cisco WIM and EIM Bandwidth, Latency and QOS Considerations*

The minimum required network bandwidth for an agent connecting to the Cisco Interaction Manager servers on login is 384 kilobits/second or greater. After login in a steady state an average bandwidth of 40 kilobits/second or greater is required.

An attachment of size up to 50 KB is supported within this required bandwidth. For attachments of size greater than 50 KB, you may experience slow speed temporarily in the agent user interface during download of the attachments.

#### <span id="page-22-0"></span>**Cisco RSM Considerations**

- Cisco RSM Design [Considerations,](#page-22-2) on page 23
- Cisco RSM High [Availability](#page-22-3), on page 23
- Cisco RSM [Capabilities,](#page-11-1) on page 12
- Cisco RSM Bandwidth, Latency and QOS [Considerations,](#page-24-0) on page 25

#### <span id="page-22-2"></span>*Cisco RSM Design Considerations*

#### **Figure 6: Cisco RSM Design Considerations**

![](_page_22_Figure_12.jpeg)

#### <span id="page-22-3"></span>*Cisco RSM High Availability*

The following table shows the Cisco RSM High Availability.

**23**

1

![](_page_23_Picture_644.jpeg)

#### **Table 7: Cisco RSM High Availability**

 $\mathbf{I}$ 

*Cisco RSM Capabilities*

![](_page_24_Picture_445.jpeg)

#### <span id="page-24-0"></span>*Cisco RSM Bandwidth, Latency and QOS Considerations*

![](_page_24_Picture_446.jpeg)

#### <span id="page-25-0"></span>**Cisco MediaSense Considerations**

- Cisco MediaSense Design [Considerations](#page-25-1), on page 26
- Cisco [MediaSense](#page-12-1) Capabilities, on page 13
- Cisco [MediaSense](#page-26-1) High Availability, on page 27
- Cisco MediaSense Bandwidth, Latency and QOS [Considerations](#page-26-2), on page 27

#### <span id="page-25-1"></span>*Cisco MediaSense Design Considerations*

#### **Figure 7: Cisco MediaSense Design Considerations**

![](_page_25_Figure_9.jpeg)

#### *Cisco MediaSense Capabilities*

![](_page_25_Picture_216.jpeg)

![](_page_26_Picture_562.jpeg)

#### <span id="page-26-1"></span>*Cisco MediaSense High Availability*

![](_page_26_Picture_563.jpeg)

#### <span id="page-26-2"></span><span id="page-26-0"></span>*Cisco MediaSense Bandwidth, Latency and QOS Considerations*

MediaSense requires gigabit LAN connectivity with 2ms or less between servers within a cluster.

#### **Cisco Unified SIP Proxy Considerations**

- Consists of 2 gateways for redundancy, geographically separated, 1 proxy module each, using SRV priority for redundancy of proxies, no HSRP
- CUSP can co-reside with VXML or TDM gateways. In earlier versions of Unified CVP due to platform validation restriction co-residency was not supported, and a dedicated ISR was required for proxy functionalities
- TDM gateways are configured with SRV or with Dial Peer Preferences to use the primary and secondary CUSP proxies
- CUSP is set with Server Groups to find primary and back up Unified CVP, Unified CM and VXML gateways
- Unified CVP is set up with Server Group to use the primary and secondary CUSP proxies

• Cisco Unified CM is set up with a Route Group with multiple SIP Trunks, to use the primary and secondary CUSP proxies

#### *Performance Matrix for CUSP Deployment*

CUSP baseline tests were done in isolation on the proxy, and capacity numbers (450 TCP transactions per second) should be used as the highest benchmark, and most stressed condition allowable. A CVP call, from the proxy server perspective, entails on average, 4 separate SIP calls:

- Caller inbound leg
- VXML outbound leg
- Ringtone outbound leg
- Agent outbound leg

When a consult with CVP queuing occurs, an additional 4 SIP transactions will be incurred for the session, effectively doubling the number of calls.

![](_page_27_Picture_10.jpeg)

Always turn the Record Route setting off on the proxy server to avoid a single point of failure and allow fault tolerance routing, as well as increase the performance of the Proxy server. Using record route setting on the proxy server doubles the impact to performance, as shown in the CUSP baseline matrix, and also breaks the high availability model since the proxy becomes a single point of failure for the call, if the proxy were to go down.

Record Route is turned off by default on CUSP.

#### <span id="page-27-1"></span><span id="page-27-0"></span>**Cisco SPAN based Monitoring Considerations**

#### *Silent Monitoring Bandwidth, Latency and QOS Considerations*

With Silent Monitoring supervisors can listen to the agent calls in Unified CCE call centers that use CTI OS. Voice packets sent to and received by the monitored agent's IPhardware phone are captured from the network and sent to the supervisor desktop. At the supervisor desktop, these voice packets are decoded and played on the supervisor's system sound card. Silent Monitoring of an agent consumes approximately the same network bandwidth as an additional voice call. If a single agent requires bandwidth for one voice call, then the same agent being silently monitored requires bandwidth for two concurrent voice calls. To calculate the total network bandwidth required for your call load, multiply the number of calls by the per-call bandwidth figure for your particular codec and network protocol.

#### **Optional Component Bandwidth, Latency and QOS Considerations**

This section describes the bandwidth and QOS considerations for Cisco HCS for Contact Center Optional components.

- Silent Monitoring Bandwidth, Latency and QOS [Considerations](#page-27-1), on page 28
- Cisco RSM Bandwidth, Latency and QOS [Considerations,](#page-24-0) on page 25
- Cisco WIM and EIM Bandwidth, Latency and QOS [Considerations,](#page-22-1) on page 23
- Cisco MediaSense Bandwidth, Latency and QOS [Considerations](#page-26-2), on page 27

#### **Silent Monitoring Bandwidth, Latency and QOS Considerations**

With Silent Monitoring supervisors can listen to the agent calls in Unified CCE call centers that use CTI OS. Voice packets sent to and received by the monitored agent's IPhardware phone are captured from the network and sent to the supervisor desktop. At the supervisor desktop, these voice packets are decoded and played on the supervisor's system sound card. Silent Monitoring of an agent consumes approximately the same network bandwidth as an additional voice call. If a single agent requires bandwidth for one voice call, then the same agent being silently monitored requires bandwidth for two concurrent voice calls. To calculate the total network bandwidth required for your call load, multiply the number of calls by the per-call bandwidth figure for your particular codec and network protocol.

#### **Cisco RSM Bandwidth, Latency and QOS Considerations**

![](_page_28_Picture_735.jpeg)

#### **Cisco WIM and EIM Bandwidth, Latency and QOS Considerations**

The minimum required network bandwidth for an agent connecting to the Cisco Interaction Manager servers on login is 384 kilobits/second or greater. After login in a steady state an average bandwidth of 40 kilobits/second or greater is required.

An attachment of size up to 50 KB is supported within this required bandwidth. For attachments of size greater than 50 KB, you may experience slow speed temporarily in the agent user interface during download of the attachments.

**Cisco MediaSense Bandwidth, Latency and QOS Considerations**

MediaSense requires gigabit LAN connectivity with 2ms or less between servers within a cluster.

## <span id="page-29-0"></span>**Determine the Hardware Requirements**

#### **Procedure**

**Step 1** Determine the hardware requirements by using one of the following hardware configurations:

- Tested Reference [Configurations](#page-29-1), on page 30. You must use UCS B230 M2 blade servers in a specific configuration.
- [Specification-Based](#page-30-0) Hardware Support, on page 31. You can use UCS B2XX blade servers with a Cisco Unified Border Element (Enterprise edition).
- **Step 2** If the deployment includes optional Cisco or third-party components, determine if you require additional hardware. See the storage and blade placement considerations section in *Installing and Configuring Cisco HCS for Contact Center* at [http://www.cisco.com/c/en/us/support/unified-communications/](http://www.cisco.com/c/en/us/support/unified-communications/hosted-collaboration-solution-contact-center/products-installation-guides-list.html) [hosted-collaboration-solution-contact-center/products-installation-guides-list.html.](http://www.cisco.com/c/en/us/support/unified-communications/hosted-collaboration-solution-contact-center/products-installation-guides-list.html)

### <span id="page-29-1"></span>**Tested Reference Configurations**

This section lists the specifications for the UCSB200 M3 Blade server. The *source* system at the partner or service provider uses one core server for the golden template environment. The customer *destination* system must run in a duplexed environment using a pair of core Unified Computing System (UCS) UCSB200 M3 blade servers known as Side A and Side B.

#### **Table 8: B200 M3 Blades**

![](_page_29_Picture_453.jpeg)

Г

![](_page_30_Picture_475.jpeg)

### <span id="page-30-0"></span>**Specification-Based Hardware Support**

Cisco HCS for Contact Center supports [specification-based](http://docwiki.cisco.com/wiki/UC_Virtualization_Supported_Hardware) hardware, but limits this support to only UCS B-Series blade hardware. This section provides the supported server hardware, component version, and storage configurations.

#### **Table 9: Hardware Requirements**

![](_page_30_Picture_476.jpeg)

![](_page_31_Picture_428.jpeg)

# **Note**

For specification-based hardware, total CPU reservations must be within 65 percent of the available CPU of the host and total memory reservations must be within 80% of the available memory of the host.

# <span id="page-31-0"></span>**Determine the Software Requirements**

#### **Before You Begin**

- Review the *Cisco Hosted Collaboration Solution Compatibility Matrix* at [http://www.cisco.com/en/US/](http://www.cisco.com/en/US/partner/products/ps11363/products_device_support_tables_list.html) [partner/products/ps11363/products\\_device\\_support\\_tables\\_list.html](http://www.cisco.com/en/US/partner/products/ps11363/products_device_support_tables_list.html).
- Review the required software section in *Installing and Configuring Cisco HCS for Contact Center* at [http://www.cisco.com/c/en/us/support/unified-communications/](http://www.cisco.com/c/en/us/support/unified-communications/hosted-collaboration-solution-contact-center/products-installation-guides-list.html) [hosted-collaboration-solution-contact-center/products-installation-guides-list.html.](http://www.cisco.com/c/en/us/support/unified-communications/hosted-collaboration-solution-contact-center/products-installation-guides-list.html)

#### **Procedure**

- **Step 1** Identify the required software for Cisco HCS for Contact Center for the required and optional components.
- **Step 2** Identify the requirements for automation software.
- **Step 3** Identify any requirements for third-party software.
- **Step 4** Identify the requirements for software licenses according to the agent deployment model.
- **Step 5** Identify any requirements for configuration software.

## <span id="page-31-1"></span>**Plan Solution Serviceability**

#### **Procedure**

- **Step 1** Review the specified limits for the virtual machine performance counters. See Virtual Machine [Performance](#page-32-0) [Monitoring](#page-32-0), on page 33.
- **Step 2** Review the specified limits for the EXSi performance counters. See ESXi [Performance](#page-33-0) Monitoring, on page 34.

 $\mathsf I$ 

### <span id="page-32-0"></span>**Virtual Machine Performance Monitoring**

The virtual machines must operate within the specified limits of the Virtual Machine performance counters listed in the following table.

**Table 10: Virtual Machine Performance Counters**

| <b>Category</b> | <b>Counter</b>                | <b>Description</b>                                                                                                    | <b>Threshold</b>                                                        |
|-----------------|-------------------------------|----------------------------------------------------------------------------------------------------|-------------------------------------------------------------------------|
| <b>CPU</b>      | CPU Usage<br>(Average)        | The CPU usage average in<br>percentage for the VM and for each<br>of the vCPUs.                                                                               | 60%                                                                     |
|                 | CPU Usage in MHz<br>(Average) | The CPU usage average in MHz.                                                                                                    | 95 percentile is less than 60% of the<br>total MHz available on the VM. |
|                 |                               |                                                                                                    | Total MHz = $vCPUs x$ (Clock<br>Speed).                                 |
|                 | CPU Ready                     | The time a virtual machine or other<br>process waits in the queue in a<br>ready-to-run state before it can be<br>scheduled on a CPU.                          | $150$ mSec.                                                             |
| Memory          | Memory Usage<br>(Average)     | Memory Usage = Active / Granted<br>$*100$                                                                                                    | 80%                                                                     |
|                 | Memory Active<br>(Average)    | Memory that the guest OS and its<br>applications actively use or<br>reference. The server starts swap<br>when it exceeds the amount of<br>memory on the host. | 95 percentile is less than 80% of the<br>granted memory.                |
|                 | Memory Balloon<br>(Average)   | ESXi uses balloon driver to recover<br>memory from less memory-intensive<br>VMs so it can be used by those with<br>larger active sets of memory.              | $\theta$                                                                |
|                 | Memory Swap used<br>(Average) | ESX Server swap usage. Use the<br>disk for RAM swap.                                                                                                    | $\mathbf{0}$                                                            |

 $\overline{\phantom{a}}$ 

![](_page_33_Picture_699.jpeg)

### <span id="page-33-0"></span>**ESXi Performance Monitoring**

The virtual machines must operate within the specified limits of the ESXi performance counters listed in the following table. The counters listed apply to all hosts that contain contact center components.

![](_page_33_Picture_700.jpeg)

![](_page_33_Picture_701.jpeg)

 $\mathbf{I}$ 

![](_page_34_Picture_469.jpeg)

![](_page_35_Picture_730.jpeg)

\* The CVP Virtual Machine exceeds the 80% memory usage threshold due to the Java Virtual Machine memory usage.

### <span id="page-35-0"></span>**Determine the Active Directory Deployment**

#### **Procedure**

![](_page_35_Picture_731.jpeg)

### <span id="page-35-1"></span>**AD at Customer Premises**

In the AD at the customer premises model, the service provider needs to request that the customer add entries into the customer AD to enable the service provider to sign into the system deployed in the domain. The service provider should be a local machine administrator and belong to the setup group for components that need to be installed and managed in the Cisco HCS for Contact Center environment. To run the Domain Manager, the service provider must be a domain administrator or a domain user with domain read and write permissions to create Organizational Units (OU) and groups.

The end-customer use of the Cisco HCS for Contact Center solution is limited if the customer premises AD is inaccessible to the Cisco HCS for Contact Center Virtual Machines. Cisco strongly advises service providers to work with end customers to ensure that they understand the potential service limitations when they use the AD at the customer premises model.

Cisco HCS for Contact Center also supports a deployment where the Cisco HCS for Contact Center components are associated with the AD at the service provider premises, and the CTI OS client desktops are part of the customer premises corporate AD. Consider the following for the AD in this deployment:

- The instance administrator account is created in the service provider domain.
- The instance administrator uses the Unified CCDM and Unified Intelligence Center to create agents, supervisors, and reporting users in the service provider domain.
- The instance administrator configures all supervisors and reporting users.

### <span id="page-36-2"></span>**AD at Service Provider Premises**

In the AD at the service provider premises model, the service provider must have a dedicated AD for each customer instance. Each customer AD needs to be updated with Cisco HCS for Contact Center servers and accounts. The service provider administrator needs to be added to each customer AD to manage the Contact Center environment.

You can use overlapping IP addresses for each customer deployment. For example, Cisco Unified Border Element — Enterprise, Unified CCE, and Unified CVP should be able to overlap IP addresses across customers. When you use overlapping IP addresses, the static Network Address Translation (NAT) provides access from the management system to each Cisco HCS for Contact Center environment.

### <span id="page-36-0"></span>**Determine the Blade and Storage Placement Requirements**

#### **Before You Begin**

Review the section on storage and blade placement considerations in *Installing and Configuring Cisco HCS for Contact Center* at [http://www.cisco.com/c/en/us/support/unified-communications/](http://www.cisco.com/c/en/us/support/unified-communications/hosted-collaboration-solution-contact-center/products-installation-guides-list.html) [hosted-collaboration-solution-contact-center/products-installation-guides-list.html](http://www.cisco.com/c/en/us/support/unified-communications/hosted-collaboration-solution-contact-center/products-installation-guides-list.html).

#### **Procedure**

![](_page_36_Picture_549.jpeg)

**Step 2** Review the storage and blade placement for Cisco HCS core components.

**Step 3** Review the storage and blade placement for Cisco HCS optional components.

## <span id="page-36-1"></span>**Determine High Availability Requirements**

#### **Before You Begin**

Review the section on high availability considerations in *Installing and Configuring Cisco HCS for Contact Center* at [http://www.cisco.com/c/en/us/support/unified-communications/](http://www.cisco.com/c/en/us/support/unified-communications/hosted-collaboration-solution-contact-center/products-installation-guides-list.html) [hosted-collaboration-solution-contact-center/products-installation-guides-list.html](http://www.cisco.com/c/en/us/support/unified-communications/hosted-collaboration-solution-contact-center/products-installation-guides-list.html).

#### **Procedure**

![](_page_37_Picture_274.jpeg)

# <span id="page-37-0"></span>**Plan the Solution for Handling Congestion Control**

#### **Before You Begin**

Review the section on congestion control considerationsin *Installing and Configuring Cisco HCS for Contact Center* at [http://www.cisco.com/c/en/us/support/unified-communications/](http://www.cisco.com/c/en/us/support/unified-communications/hosted-collaboration-solution-contact-center/products-installation-guides-list.html) [hosted-collaboration-solution-contact-center/products-installation-guides-list.html.](http://www.cisco.com/c/en/us/support/unified-communications/hosted-collaboration-solution-contact-center/products-installation-guides-list.html)

#### **Procedure**

- **Step 1** Determine the supported congestion control deployment types.
- **Step 2** Determine the congestion treatment mode options.
- **Step 3** Determine the congestion control levels and thresholds.

### <span id="page-37-1"></span>**Plan the UCS Networking Requirements**

#### **Before You Begin**

Review the section on UCS network considerations in *Installing and Configuring Cisco HCS for Contact Center* at [http://www.cisco.com/c/en/us/support/unified-communications/](http://www.cisco.com/c/en/us/support/unified-communications/hosted-collaboration-solution-contact-center/products-installation-guides-list.html) [hosted-collaboration-solution-contact-center/products-installation-guides-list.html.](http://www.cisco.com/c/en/us/support/unified-communications/hosted-collaboration-solution-contact-center/products-installation-guides-list.html)

#### **Procedure**

- **Step 1** Determine the deployment model.
- **Step 2** Determine the data center design.

### <span id="page-38-0"></span>**Determine the Trunk Design**

#### **Procedure**

![](_page_38_Picture_731.jpeg)

- Estimate the number of SIP sessions required in the CUBE-Enterprise. Go to the Ordering Tool at [https://](https://www-gsc.cisco.com/swc/cisco/ciscoAdvisor.action?sfId=CISCO&scFlag=Y) [www-gsc.cisco.com/swc/cisco/ciscoAdvisor.action?sfId=CISCO&scFlag=Y](https://www-gsc.cisco.com/swc/cisco/ciscoAdvisor.action?sfId=CISCO&scFlag=Y).
- **Step 3** Review the considerations for TDM Gateway at [Customer](#page-38-2) Premise, on page 39.

### <span id="page-38-1"></span>**CUBE-Enterprise at Customer Premise**

Consider the following if you use the Cisco Unified Border Element - Enterprise at the customer premise:

- Cisco Unified Border Element Enterprise gateway and the Cisco VXML gateway reside at the customer premise and calls are queued at the customer premise.
- The Cisco Unified Border Element Enterprise and VXML gateway can be co-located on the same ISR, or located on different ISRs for cases where the number of IVR ports to agent ratio is small.
- Cisco Unified Border Element Enterprise Integrated Services Router (ISR) provides the security, routing, and Digital Signal Processors (DSPs) for transcoders.
- Redundant Cisco Unified Border Element Enterprise and Cisco VXML ISRsfor failover and redundancy.
- WAN bandwidth must be sized appropriately for calls from CUBE(SP) to CUBE Enterprise at the customer premise.
- Cisco Unified Border Element Enterprise supports flow-through mode. Flow-around mode is not supported.

### <span id="page-38-2"></span>**TDM Gateway at Customer Premise**

You can route PSTN calls using local gateway trunks if you prefer to keep your E1/T1 PSTN.

Consider the following if you use the TDM gateway at the customer premise:

- Both the Cisco TDM gateway and the Cisco VXML gateway reside at the customer premise.
- PSTN delivery is at the local customer premise.
- The media stays local at the customer premise for the local PSTN breakout. The IVR call leg is deterministically routed to the local VXML gateway and only uses the centralized resources in spill-over scenarios.
- When media is delivered to a different site, Cisco Unified Communications Manager location-based call admission control limits the number of calls over the WAN link.
- Calls local to a customer premise use the G.711 codec. Calls going over the WAN link can use the G.729 codec to optimize the WAN bandwidth.
- ASR/TTS server for local breakout is at the customer premise and resides on a UCS or bare metal server.
- CUBE(E) can also be used as an alternative for both TDM gateway and VXML gateway.
- A new call for HCS for Contact Center must originate from the TDM gateway to anchor the call to the survivability service. The Contact Center dialed number to route the calls to Unified Communications Manager must be configured manually.

![](_page_39_Picture_7.jpeg)

You need to manually modify the call routing from TDM gateway for the session target to route the call directly to Unified CVP.

# <span id="page-39-0"></span>**Firewall Hardening Considerations**

This section describes the specific ports required, which should be allowed from the Contact Center and customer networks, but are restricted only to the ports required for the services that need to be exposed, as well as from specific hosts or networks wherever possible. For an inventory of the ports used across the Hosted Collaboration Solutions for Contact Center applications, see the following documentation:

- Port Utilization Guide for Cisco Unified [ICM/Contact](http://www.cisco.com/en/US/partner/products/sw/custcosw/ps1844/products_installation_and_configuration_guides_list.html) Center Enterprise & Hosted
- Cisco Unified Customer Voice Portal (CVP) Solution [Reference](http://www.cisco.com/en/US/partner/products/sw/custcosw/ps1006/products_implementation_design_guides_list.html) Network Design (SRND) . See section 'TCP/UDP ports used by Unified CVP, voice, and VoiceXML gateways in the *Network infrastructure considerations* chapter.
- Cisco Unified [Intelligence](http://www.cisco.com/en/US/products/ps9755/prod_maintenance_guides_list.html) Center TCP and UDP Port Usage
- [Installation](http://www.cisco.com/en/US/partner/products/ps11324/prod_installation_guides_list.html) and Getting Started Guide for Cisco Finesse. See the 'Ports used for Cisco Finesse' section in the *Frequently Asked Questions*. See chapter *Cisco Finesse port utilization* section in the *APPENDIX C*.
- Cisco Unified Web and E-Mail [Interaction](http://www.cisco.com/en/US/partner/products/ps7233/products_implementation_design_guides_list.html) Manager Solution Reference Network Design Guide. See the 'Port Number Configuration Between Components' in the *System Architecture* chapter.
- Cisco Remote Silent Monitor Installation and [Administration](http://www.cisco.com/en/US/products/sw/custcosw/ps1844/prod_installation_guides_list.html) Guide. See the 'Port Numbers Used' section in the *Installation* chapter.
- Cisco [Media](http://www.cisco.com/c/en/us/support/customer-collaboration/mediasense/products-user-guide-list.html) Sense User Guide. See the 'Port Usage' section in the *MediaSense Features and Services* chapter.